# TOPPERS 活用アイデア・アプリケーション開発 コンテスト

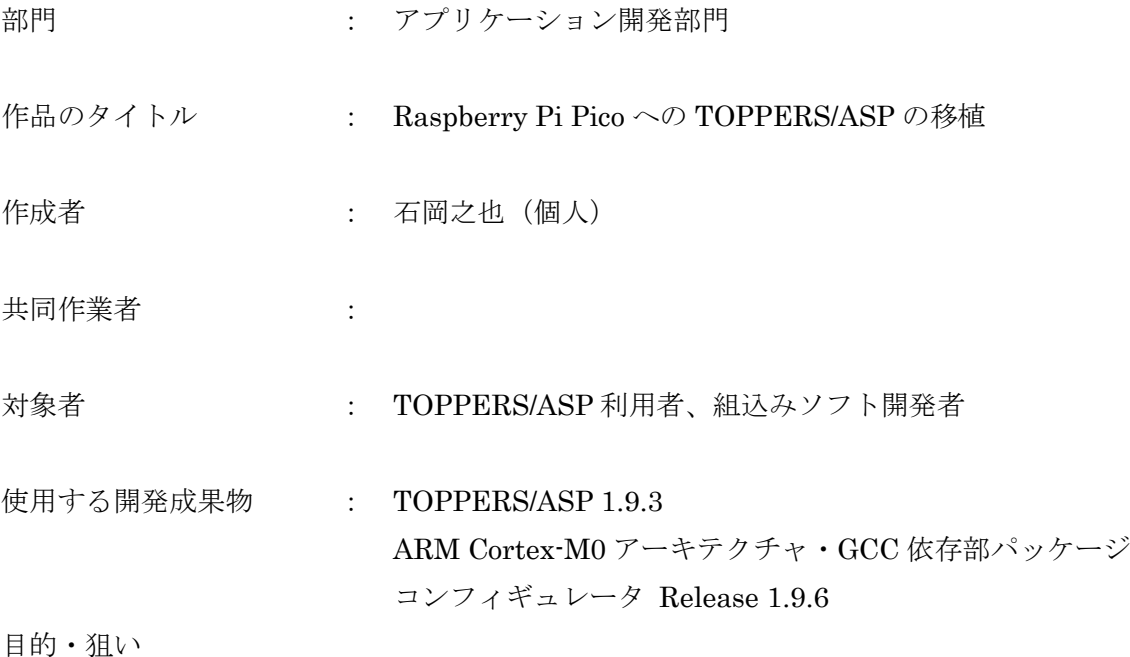

Raspberry Pi 財団が開発、販売している Raspberry Pi Pico が安価でありながら 264KB の RAM、2MB の Flash メモリ、26 本の GPIO と電子工作などで多くの利用が見込める。 また、CQ出版の Interface 誌編集者から TOPPERS の移植記事を執筆しないかとの 打診があったことから Raspberry Pi Pico と同じコアの Cortex-M0+へ対応済みの TOPPERS/ASP を Raspberry Pi Pico へ移植することとした。

アイデア/アプリケーションの概要

TOPPERS/ASP の ARM Cortex-M0 アーキテクチャ・GCC 依存部パッケージがサポートする STM32L073RZ-Nucleo のマイコン STM32L073RZ が Cortex-M0+であることから STM32L073RZ 用のコードを改造し、Raspberry Pi Pico 用の TOPPERS/ASP を開発した。 また、Raspberry Pi 財団から提供されている SDK の起動処理では CPU の動作クロックが 125MHz であるが、CPU の能力として 133MHz まで利用可能なことから 133MHz への改造も 行った。

### 1.開発の背景

Raspberry Pi 財団が開発、販売している Raspberry Pi Pico が安価でありながら 264KBのRAM、2MBのFlash メモリ、26 本の GPIO と拡張性が高いこと、搭載デバイス用の SDK も提供され SPI や USB を使ったプログラ ムを比較的容易に開発できることから電子工作などで多くの利用が見込める。

また、CQ 出版社の Interface 誌編集者から Raspberry Pi Pico に関する執筆依頼があり、編集者との検討で過 去の TOPPERS コンテストの入賞経験を生かして Raspberry Pi Pico 用の TOPPERS を移植してはとの提案が あった。

TOPPERS の利用経験は TOPPERS/ASP であることから対応ボードとCPU を確認し、ARM Cortex-M0 アー キテクチャ・GCC依存部パッケージのSTM32L073RZ-Nucleoボード用のコードが Raspberry Pi PicoのCPU、 RP2040 の同一コアの Cortex-M0+用であることが分かり、このコードを流用して Raspberry Pi Pico 用の TOPPERS/ASP を開発することとした。

### 2.開発環境

Cortex-M 系の TPPERS/ASP のビルド環境は、Qiita へ投稿した以下の記事で構築できる。

ラズパイを使った TOPPERS 用 Cortex-M 開発環境の構築 < https://qiita.com/Yukiya\_Ishioka/items/e68a6aabf72f0721948d>

Raspberry Pi を利用した環境構築の概要を以下に記す。

- 1) Raspberry Pi 3/4 へ ubuntu 20.04 系 server をインストールする。
- 2) TOPPES/ASP に必要な以下のパッケージを追加インストールする。
	- ・libboost-all-dev
	- ・libxerces-c-dev
	- ・unzip
	- ・net-tools
	- ・g++
	- ・make
- 3)クロスツールチェーンのインストールする。

GNU Arm Embedded Toolchain Downloads のページからクロスツールチェーンをインストールする。  $\prec$ 

https://developer.arm.com/-/media/Files/downloads/gnu-rm/10-2020q2/gcc-arm-none-eabi-10-2020-q2-pr eview-aarch64-linux.tar.bz2?revision=a7134e5c-fad8-490c-a62b-9200acca15ef&la=en&hash=12954B76 3712885C1DDE3318D10DF96B1606463A>

4)TOPPERS コンフィギュレータを準備する。

以下の URL からコンフィギュレータをダウンロードし、Qitta の記事に従い展開、修正、configure、ビル ドを行い cfg コマンドを生成する。

<https://www.toppers.jp/download.cgi/cfg-1.9.6.tar.gz>

5)TOPPERS/ASP のソースコードを準備する。 以下の URL から TOPPERS/ASP をダウンロードし、展開する。 <https://www.toppers.jp/download.cgi/asp-1.9.3.tar.gz> < https://www.toppers.jp/download.cgi/asp\_arch\_arm\_m0\_gcc-1.9.4.tar.gz>

ただし、開発した Raspberry Pi Pico 用のソース利用して実行モジュールを作成する場合、ARM Cortex-M0 アーキテクチャ・GCC 依存部パッケージのダウンロード、展開は不要。

# 3.開発内容

TOPPES/ASP の ARM Cortex-M0 アーキテクチャ・GCC 依存部パッケージを使い、STM32L073RZ-Nucleo 用のコードから Raspberry Pi Pico 対応の内容を以下に記す。

なお、ASP カーネルのソースコード内の定義と Pi Pico SDK 内の定義でコンフリクトなどの発生が予想される ため、SDK を呼び出す処理は新たに作成した以下のファイルに集約し、ASP カーネル内のコードから SDK を直 接には呼び出さず、作成したファイル内の関数を呼び出すよう改造を行った。

arch/arm\_m\_gcc/pico/pico\_dev.c

(1)Raspberry Pi Pico SDK 入手

Raspberry Pi Pico の初期化や搭載デバイスへのアクセス用コードが含まれる Raspberry Pi Pico SDK を以下 のページからダウンロードする。

<https://github.com/raspberrypi/pico-sdk.git>

TOPPERS/ASP や SDK を以下のような構成になるよう展開する。

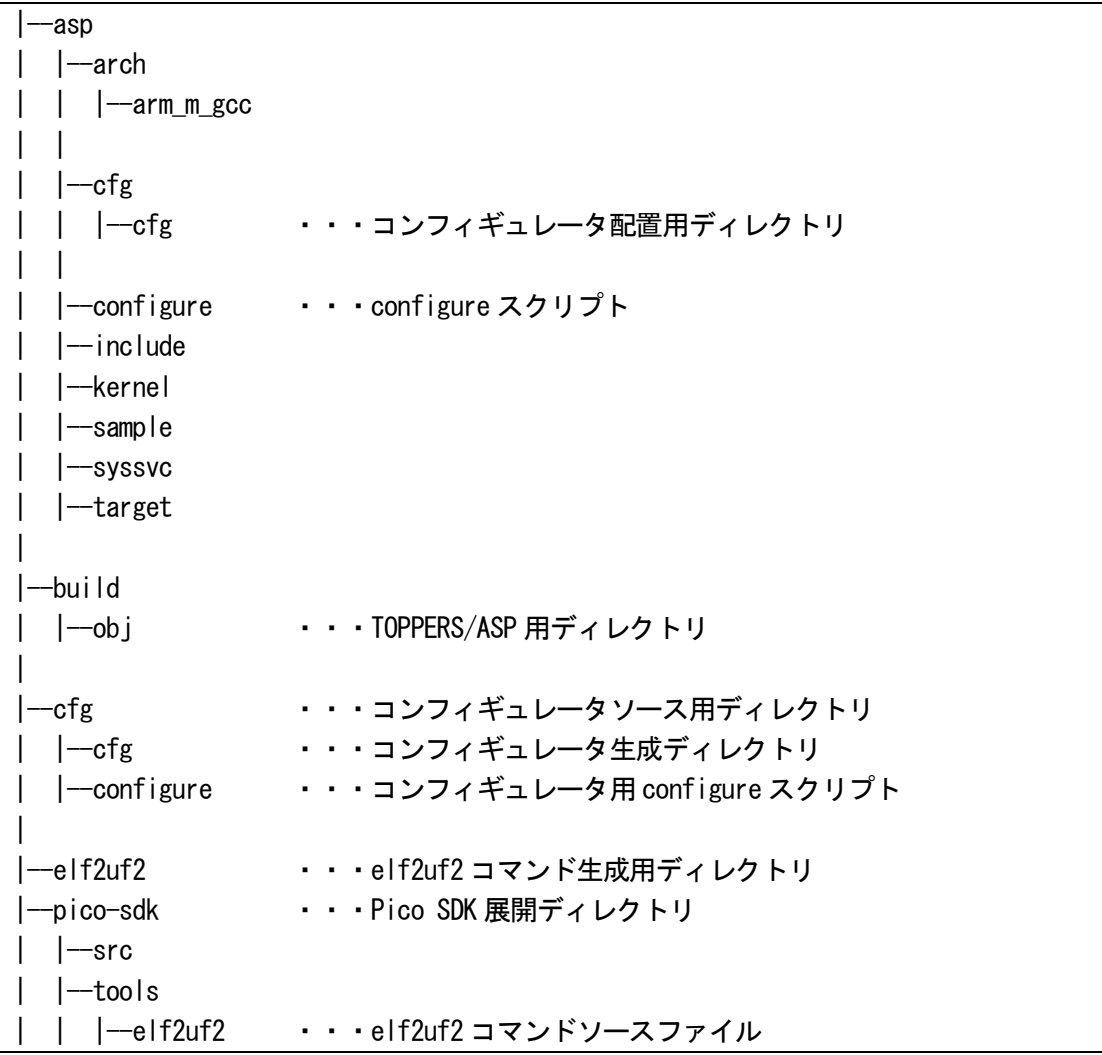

(2)コアの停止

Pi Pico の CPU である RP2040 はデュアルコアであるが、今回流用した TOPPERS/ASP はシングルコア用の コードであるため、CPU 起動直後に1コアを停止する改造を start.S に対して行った。

```
/*
* スタートアップルーチン
*
* Thread モードで呼び出されることを前提としてる.
*/
       ATEXT
       ABALIGN(4)
       ATHUMB(_start)
       AGLOBAL(start)
ALABEL(_start)
       cpsid f /* 割込みロック状態へ */
       /* for PR2040 */
       \text{Idr} r0, =(SIO BASE + SIO CPUID OFFSET)
       ldr r0, [r0]
       cmp r0, #0
       bne hold_non_core0_in_bootrom
#ifdef INIT_MSP
                                                追加コード
```
(3)システムクロックの対応

Pi Pico の動作クロックを設定するため、SDK内の clocks\_init()を呼びだすよう改造する。 クロック設定は ASP の target\_inithook.c 内の以下の関数を改造し、Pi Pico 対応させる。 sysclock\_init\_value() sysclock\_change()

(4) オンチップハードウェア初期化

ASP の target\_inithook.c 内の以下の関数を改造し、Pi Pico のオンチップハードウェア初期化が行るようにす る。

hardware\_init\_hook()

(5) tick  $\forall x$ 

Cortex-M0+のベースである ARMv6-M アーキテクチャでは、systick タイマはオプション扱いでプロセッサご との対応が必要になる可能性があったが、流用元の STM32L073RZ、対応先の Pi Pico とも systick タイマをサ ポートしていることから STM32L073RZ 用のコードそのまま利用した。

#### (6)シリアルコンソール用 UART

syslog などの入出力で使用する UART の設定を追加し、chip\_serial.c などで実行する UART に対する処理を SDK 内の処理へ置き換えるための改造を行った。

コンソールとして使用する Pi Pico のピンは以下を利用するよう設定した。

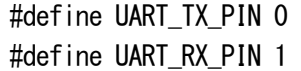

また、UARTの割り込みは、以下の通り IRQ の20番、割り込み番号「36」になるよう設定を行った。

pico-sdk/src/rp2040/hardware\_regs/include/hardware/regs/intctrl.h #define UART0\_IRQ 20

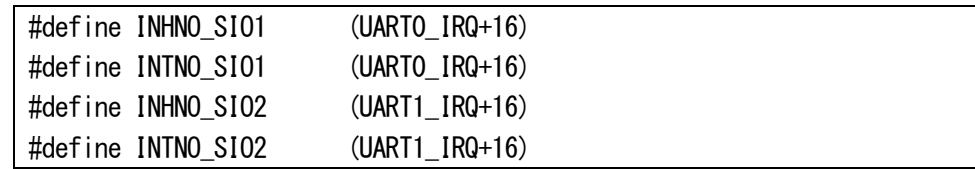

# (7)CPU クロック 133MHz 化

Pi Pico の CPU である RP2040 は下図のように最大 CPU クロック 133MHz まで利用可能である記述がある が、SDK のクロック設定処理では 125MHz となっている。

このため、今回、133MHz で動作する改造も行った。

# **Chapter 1. About the RP2040**

RP2040 is a low-cost, high-performance microcontroller device with flexible digital interfaces. Key features:

- Dual Cortex M0+ processors, p to 133 MHz
- 264 kB of embedded SRAM in 6 banks
- 30 multifunction GPIO
- . 6 dedicated IO for SPI Flash (supporting XIP)
- Dedicated hardware for commonly used peripherals
- · Programmable IO for extended peripheral support
- 4 channel ADC with internal temperature sensor, 0.5 MSa/s, 12-bit conversion
- USB 1 1 Host/Device

SDK の CPU クロック設定、および、CPU クロックに依存する設定処理は、以下の clocks\_init()関数内で行っ ている。この中の設定値を 133MHz 用に変更することで CPU を 133MHz で動作させることができるようにな る。

```
pico-sdk/src/rp2_common/hardware_clocks/clocks.c
145 // \tag::pll_settings[]
146 // Configure PLLs
147 // REF FBDIV VCO POSTDIV
148 // PLL SYS: 12 / 1 = 12MHz * 125 = 1500MHZ / 6 / 2 = 125MHz
149 // PLL USB: 12 / 1 = 12MHz * 40 = 480 MHz / 5 / 2 = 48MHz
150 // ¥end::pll settings[]
151
152 reset_block(RESETS_RESET_PLL_SYS_BITS | RESETS_RESET_PLL_USB_BITS);
153 unreset_block_wait(RESETS_RESET_PLL_SYS_BITS | RESETS_RESET_PLL_USB_BITS);
154
155 // \tag::pll init[]
156 pll init(pll sys, 1, 1500 * MHZ, 6, 2); \cdots (1)
157 pll_init(pll_usb, 1, 480 * MHZ, 5, 2); ・・・(2)
158 // ¥end::pll init[]
: 100 minutes
169 // CLK SYS = PLL SYS (133MHz) / 1 = 133MHz
170 clock_configure(clk_sys,
171 CLOCKS_CLK_SYS_CTRL_SRC_VALUE_CLKSRC_CLK_SYS_AUX,
172 CLOCKS_CLK_SYS_CTRL_AUXSRC_VALUE_CLKSRC_PLL_SYS,
173 125 * MHZ,
174 125 \star MHZ);
: 100 minutes
198 // CLK PERI = clk_sys. Used as reference clock for Peripherals. No div \cdot \cdot199 // Normally choose clk sys or clk usb
200 clock configure(clk peri,
201 0,
202 CLOCKS_CLK_PERI_CTRL_AUXSRC_VALUE_CLK_SYS,
203 125 * MHZ,
204 125 * MHZ);
```
また、ASP カーネルが使用する systic タイマは CPU クロックを用いてカウントが行われるため、ASP カーネ ルの target\_inithook.c 内の以下の設定を変更し、ASP カーネルも 133MHz で動作するよう変更する。

```
uint32_t
sysclock_init_value(void)
{
         return 125000000; /* 125 MHz */
}
int
sysclock_change(uint8_t range)
{
         pico_clock_init();
        SystemFrequency = 125000000;
         return 0;
}
```
※ダウンロードして入手可能な Raspberry Pi Pico 用の TOPPERS/ASP 用のコードでは以下のパスになる。 ダウロード先などの情報は「最後に」を参照。

target/pico\_gcc/target\_inithook.c

4.最後に

TOPPERS/ASP の Raspberry Pi Pico の移植は CQ 出版 Inetrface 誌 2021年8月号に私が執筆した記事が掲 載され、すでに公開されています。

< https://interface.cqpub.co.jp/magazine/202108/>

< https://interface.cqpub.co.jp/wp-content/uploads/if2108\_109.pdf>

「3. 開発内容」のうち「(7) CPU クロック 133MHz 化」以外のソースコードは Interface 誌のダウンロー ドサイトから入手可能で、以下の URL からダウンロード可能です。

https://www.cqpub.co.jp/interface/download/2021/08/IF2108TOPP.zip

「(7) CPU クロック 133MHz 化」分の修正ファイルをコンテスト応募のソースファイルとして添付します。

以上